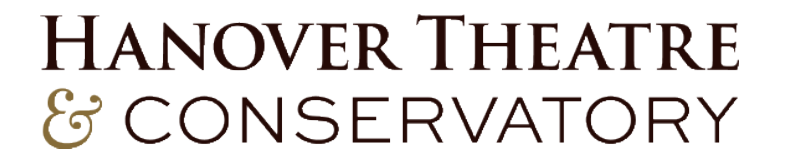

## **Updating Your Email Preferences & Interests**

[Click here](https://tickets.thehanovertheatre.org/Online/login.asp?targetPage=accountInformation.asp?) to log into your account.

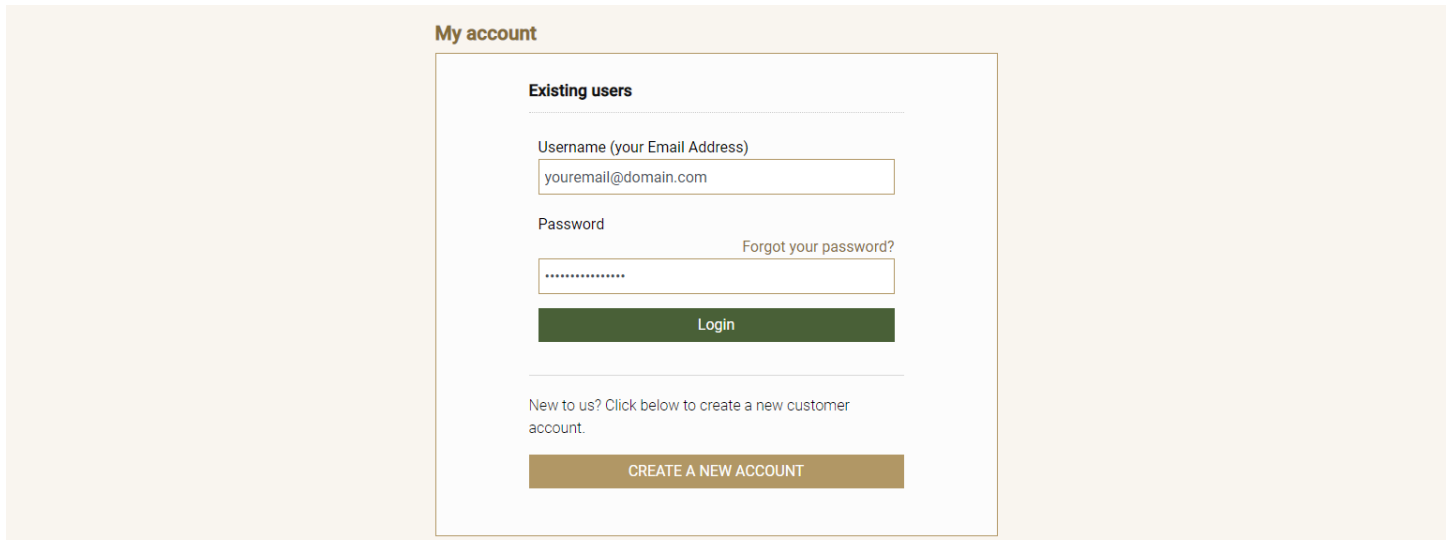

If you do not have an account, click "create a new account" and follow all instructions. You will be asked to select your communication preferences as well as interests so we can tailor communications to what you really care about.

If you are unsure of your password, click "Forgot your password?" and follow all instructions. If you continue to have trouble logging in, please contact the box office during business hours at 877.571.7469.

In your Account Information tab, scroll down to select your communication options and interests and click "Update."

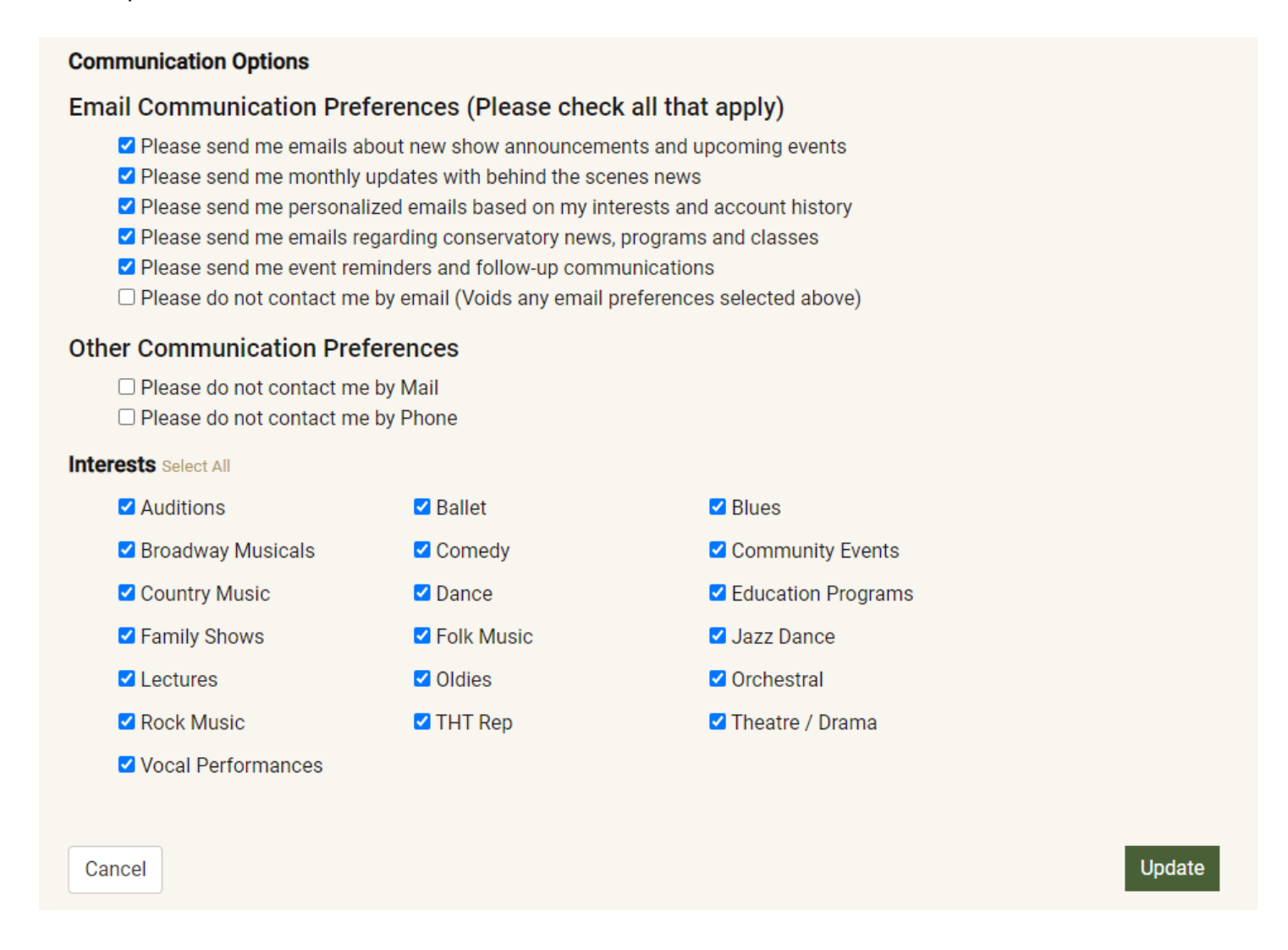